## Additional Peer Comparison Steps – DFR Reports

IPEDS allows for users to compare one institution's data feedback report (DFR) to another's, or to a group of selected comparison institutions.

- 1. Go to <a href="https://nces.ed.gov/ipeds/use-the-data">https://nces.ed.gov/ipeds/use-the-data</a>
- 2. Select 'Data Feedback Report'
- 3. Type the name of your institution and select it from the menu
- 4. Select 'Create a Statistical Analysis Report'

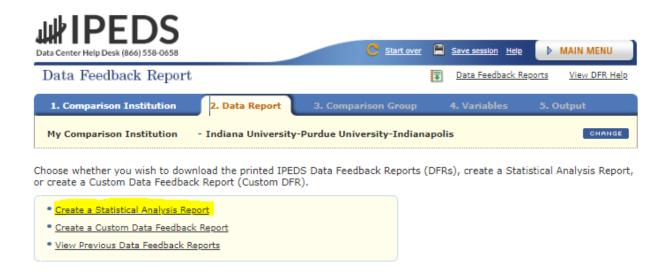

- 5. Add comparison institutions, then click 'Continue':
  - a. Add comparison institutions manually by selecting 'By Names or UnitIDs'
  - Query a group of comparison institutions based on selected institutional traits ('By Groups' > 'EZ Groups')
  - c. Have IPEDS automatically query a group of comparison institutions based on your selected institution ('By Groups' > 'Automatic Group')
  - d. Upload a group of comparison institutions saved from a previous session ('By Groups' > 'Saved Groups')
  - e. Upload a .iud file of comparison institutions (requires an IPEDS login)

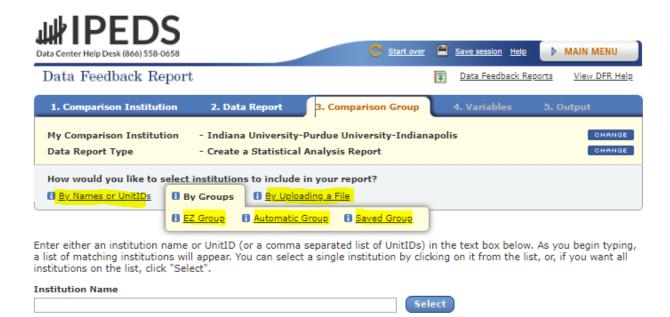

- 6. Select desired comparison variables, then click 'Continue'
- 7. The output is available to view on-screen, with the option to download results.
- 8. The output view under the 'Statistics' tab will show the comparison Institution's result alongside the comparison group median result. To view the results of each individual institution within the comparison group, select the 'Data' tab.

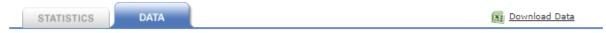

Tabular data are displayed below and may be downloaded by clicking the "Download Data" link. You may customize the online display by sorting the columns or by either displaying all variables at once or paging through the columns. The complete data file containing all variables for the selected focus and comparison group institutions is also available for download. To switch to the statistics, click the "Statistics" tab.

| <u>UnitID</u> | Institution Name                                         | Percent of all<br>students who<br>are women: Fall<br>2018 |
|---------------|----------------------------------------------------------|-----------------------------------------------------------|
| 151111        | Indiana University-Purdue University-<br>Indianapolis    | 58                                                        |
| 216339        | Temple University                                        | 54                                                        |
| 196088        | University at Buffalo                                    | 46                                                        |
| 100663        | University of Alabama at Birmingham                      | 62                                                        |
| 201885        | University of Cincinnati-Main Campus                     | 53                                                        |
| 126562        | University of Colorado Denver/Anschutz<br>Medical Campus | 58                                                        |
| 145600        | University of Illinois at Chicago                        | 54                                                        |